Parent i <u>Vearn</u> Hacess Guide

## USING ILEARN FOR ONLINE LEARNING

## **Login**

- 1. Parents will have to log in as their child to be able to access content within iLearn.
- 2. Navigate to http://ilearn.mueller.qld.edu.au/

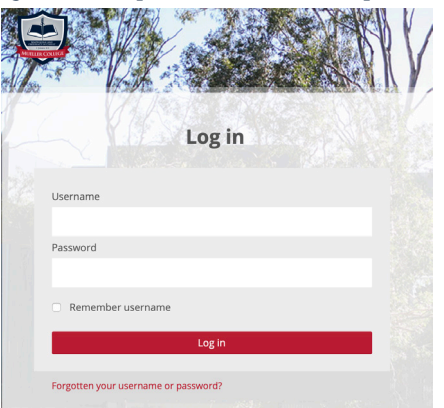

- 3. Complete your child's details under the username (you should have received this from your teacher) and the generic password of 123456.
- 4. Click Log in.
- 5. Navigate to the Primary tab at the top of the page and find the correct grade for your child. Scroll down and click on this.

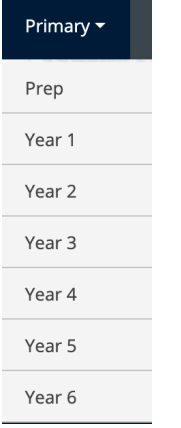

6. Scroll down the list of subjects to you find the Online Learning Course. Click to enter this course.

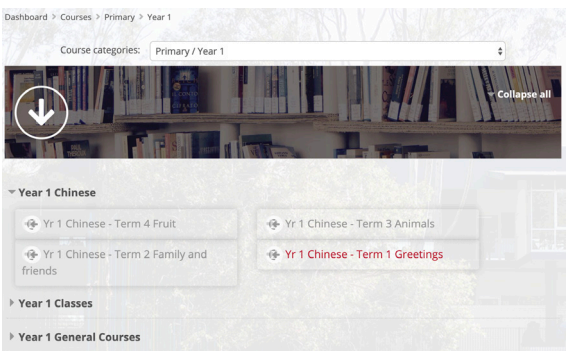